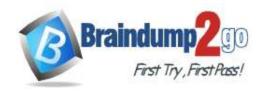

Vendor: Microsoft

> Exam Code: MB-400

- **Exam Name:** Microsoft Power Apps + Dynamics 365 Developer
- ➤ New Updated Questions from <u>Braindump2go</u> (Updated in <u>May/2020</u>)

### Visit Braindump2go and Download Full Version MB-400 Exam Dumps

#### **QUESTION 23**

**Drag and Drop Question** 

A company uses Dynamics 365 Sales.

Sales commission must be calculated when an order is placed. You create an Azure Function to perform the calculation. The Azure Function has an HTTP trigger.

You need to configure the Plug-in Registration tool to send data to the Azure Function when an order is placed. You open the Plug-in Registration tool and connect to Dynamics 365 Sales.

Which five actions should you perform? To answer, move the appropriate actions from the list of actions to the answer area and arrange them in the correct order.

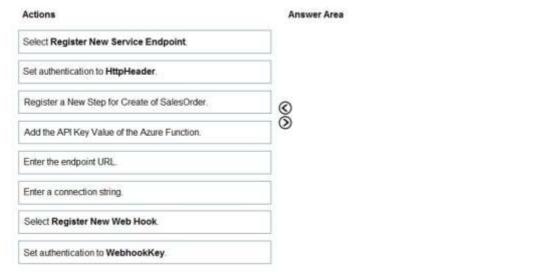

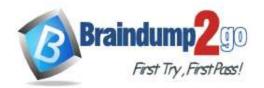

**One Time!** 

| Actions                              | A        | nswer Area                                    |    |
|--------------------------------------|----------|-----------------------------------------------|----|
| Select Register New Service Endpoint |          | Select Register New Web Hook                  |    |
| Set authentication to HttpHeader.    |          | Set authentication to WebhookKey.             |    |
|                                      | <b>©</b> | Enter the endpoint URL                        | 00 |
|                                      | 0        | Add the API Key Value of the Azure Function.  |    |
|                                      |          | Register a New Step for Create of SalesOrder. |    |
| Enter a connection string.           |          |                                               |    |

### **Explanation:**

Step 1: Select Register New Web Hook

You can register a Webhook that will trigger on Account Name update to fire off the Function App. In Plugin Registration Tool, register a new Webhook.

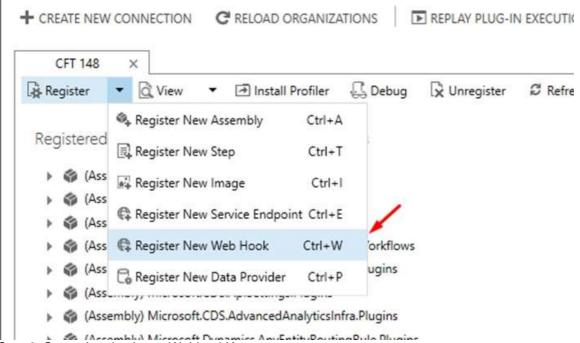

Step 2: Set authentication to WebhookKey

Enter Webhook Details. Select Authentication type as WebhookKey.

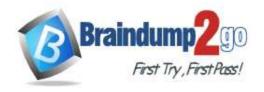

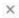

## WebHook Registration

| Name           | AccountPlugin |   |
|----------------|---------------|---|
| Endpoint URL   |               |   |
| Authentication | WebhookKey    | V |
| Value          |               |   |

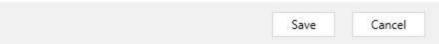

Step 3: Enter the endpoint URL

Step 4: Add the API Key Value of the Azure Function

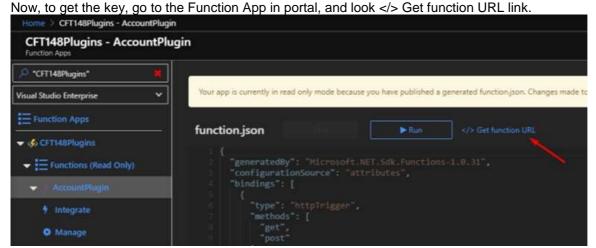

Copy the same and paste in Notepad, separate the code part from the main URL

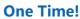

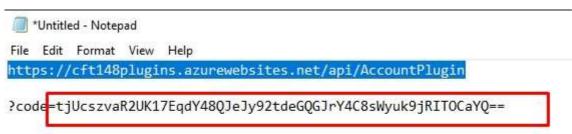

Paste the URL part in Endpoint URL and key in the Value field. Click Save.

## WebHook Registration

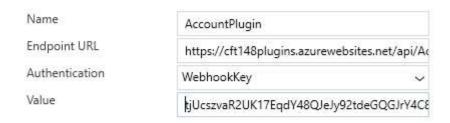

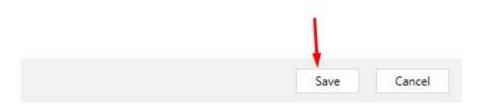

Step 5: Register a New Step for Create of SalesOrder Now, add a Step to the Webhook.

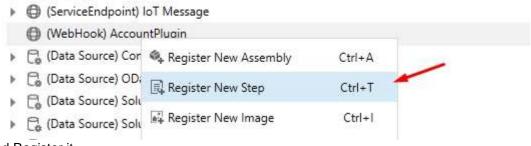

And Register it.

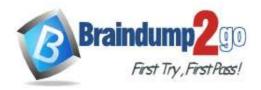

**One Time!** 

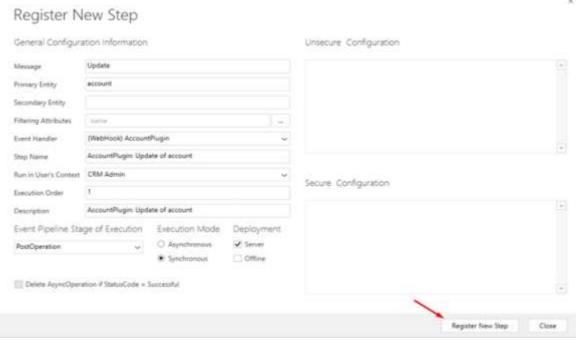

Reference:

https://d365demystified.com/2020/03/19/call-azure-function-from-dynamics-365-crm-using-webhooks/

#### **QUESTION 24**

**Drag and Drop Question** 

Five high schools test a custom app from AppSource. They provide feedback that the Course credit entity should include additional fields that cover information shared by the schools.

You do not have access to each high school organization.

Each high school administrator must be able to apply the updates to the Course credit entity.

You need to deliver a custom program that creates the additional fields.

Which four actions should you perform in sequence? To answer, move the appropriate actions from the list of actions to the answer area and arrange them in the correct order.

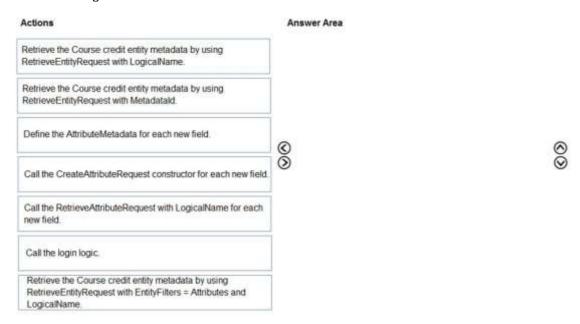

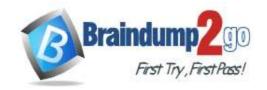

**One Time!** 

| Actions                                                                                        | Answer Area                                                                                                    |
|------------------------------------------------------------------------------------------------|----------------------------------------------------------------------------------------------------|
| Retrieve the Course credit entity metadata by using<br>RetrieveEntityRequest with LogicalName. | Call the login logic.                                                                                                    |
| Retrieve the Course credit entity metadata by using<br>RetrieveEntityRequest with Metadatald.  | Retrieve the Course credit entity metadata by using<br>RetrieveEntityRequest with EntityFilters = Attributes and<br>LogicalName. |
| (                                                                                              | Define the AttributeMetadata for each new field.                                                                                 |
| Call the CreateAttributeRequest constructor for each new field.                                | Call the RetrieveAttributeRequest with LogicalName for each new field.                                                           |

### **Explanation:**

Step 1: Call the login logic.

Step 2: Retrieve the Course credit entity metadata by using RetrieveEntityRequest with EntityFilters = Attributes and

The RetrieveEntityRequest.EntityFilters property gets or sets a filter to control how much data for the entity is retrieved.

Step 3: Define the AttributeMetaData for each new field.

Step 4: Call the RetrieveAttributeRequest with LogicalName for each new field. The RetrieveAttributeRequest contains the data that is needed to retrieve attribute metadata.

Reference:

https://docs.microsoft.com/en-

us/dotnet/api/microsoft.xrm.sdk.messages.retrieveentityrequest.entityfilters?view=dynamics-general-ce-9

### **QUESTION 25**

Drag and Drop Question

A developer must register a step using the Plug-in registration tool.

You need to associate the correct Event Pipeline Stage of Execution with its purpose.

Which stage should you associate with each description? To answer, drag the appropriate stages to the correct descriptions. Each stage may be used once, more than once, or not at all. You may need to drag the split bar between panes or scroll to view content.

NOTE: Each correct selection is worth one point.

| Answer Area                                                          |                                                                                                    |
|----------------------------------------------------------------------|----------------------------------------------------------------------------------------------------|
| Description                                                          | Stage                                                                                                    |
| Cancel the operation before the database transaction.                | Stage                                                                                                    |
| Change any values for an entity within the database                  | Ctoro                                                                                                    |
| transaction.                                                         | Stage                                                                                                    |
| Modify any properties of the message before it returns to the caller | Stage                                                                                                    |
|                                                                      | Cancel the operation before the database transaction.  Change any values for an entity within the database transaction. |

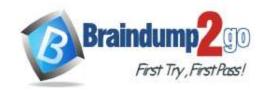

**One Time!** 

| Stages        | Answer Area                                                           |               |
|---------------|-----------------------------------------------------------------------|---------------|
|               | Description                                                           | Stage         |
|               | Cancel the operation before the database transaction.                 | PreValidation |
| MainOperation | Change any values for an entity within the database transaction.      | PreOperation  |
|               | Modify any properties of the message before it returns to the caller. | PostOperation |
|               |                                                                       |               |

### **Explanation:**

The event pipeline allows you to configure when in the event the plug-in code will execute. The event pipeline is divided into the following events and stages:

Box 1: PreValidation

Pre-event/Pre-Validation

This stage executes before anything else, even before basic validation if the triggering action is even allowed based on security. Therefore, it would be possible to trigger the plug-in code even without actually having permission to do so and great consideration must be used when writing a pre-validation plug-in. Also, execution in this stage might not be part of the database transaction.

Examples:-security checks being performed to verify the calling or logged on user has the correct permissions to perform the intended operation.

Box 2: PreOperation

Pre-event/Pre-Operation

This stage executes after validation, but before the changes has been committed to database. This is one of the most commonly used stages.

Example uses:

If and "update" plug-in should update the same record, it is best practice to use the pre-operation stage and modify the properties. That way the plug-in update is done within same DB transaction without needing additional web service update call.

Box 3: PostOperation

Plug-ins which are to execute after the main operation. Plug-ins registered in this stage are executed within the database transaction.

This stage executed after changes have been committed to database. This is one of the most used stages. Example uses:

Most of the "Create" plugins are post-event. This allows access to the created GUID and creation of relationships to newly created record.

**Incorrect Answers:** 

MainOperation:-main operation of the system, such as create, update, delete, and so on. No custom plug-ins can be registered in this stage.

Reference:

https://community.dynamics.com/crm/f/microsoft-dynamics-crm-forum/216569/ms-crm-plugin-execution-pipeline

### **QUESTION 26**

**Hotspot Question** 

A company imports data from files.

The following code is created to import the files. (Line numbers are included for reference only.)

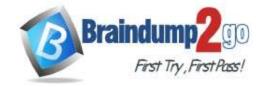

**One Time!** 

```
    var transactionrequest = new ExecuteTransactionRequest()

 2. {
 3. Requests = new OrganizationRequestCollection(),
 4. ReturnResponses = true
 5. };
6. ...
7. foreach (DataRow dr inRows)
8. {
9. ...
var contact = new Entity("contact");
11. contact["firstname"] = firstname;
12. contact["lastname"] = lastname;
13. var createRequest = new CreateRequest() {Target = contact};
transactionrequest.Requests.Add(createRequest);
15. }
16. try
17. {
18. var response = (ExecuteTransactionResponse)crmSvc.Execute(transactionrequest);
19. foreach (var responseItem in response.Responses)
21. var createResponse = (CreateResponse)responseItem;

 Console.WriteLine("Created: {θ}", createResponse.id.ToString());

23. }
24. }
25. catch (FaultException<Microsoft.Xrm.Sdk.OrganizationServiceFault> ex)
26. {
27. Console.WriteLine("Error: {0}", ((ExecuteTransactionFault)(ex.Detail)).FaultedRequestIndex + 1, ex.Detail.Message);
```

For each of the following statements, select Yes if the statement is true. Otherwise, select No. NOTE: Each correct selection is worth one point.

### **Answer Area**

| Statements                                                                                                    |   | No |
|----------------------------------------------------------------------------------------------------|---|----|
| If an error occurs when one of the contacts is created, processing will continue, and the remainder of the contacts will be created. | 0 | 0  |
| ,ContinueOnError = true can be added at line 5.                                                                                      | 0 | 0  |
| The order of requests is performed in the sequence added to transactionrequest.                                                      | 0 | 0  |
| Lines 19-23 are required for the contacts to be created.                                                                             | 0 | 0  |

**One Time!** 

### **Answer Area**

| Statements                                                                                                    |   | No |
|----------------------------------------------------------------------------------------------------|---|----|
| If an error occurs when one of the contacts is created, processing will continue, and the remainder of the contacts will be created. | 0 | 0  |
| ,ContinueOnError = true can be added at line 5.                                                                                      | 0 | 0  |
| The order of requests is performed in the sequence added to transactionrequest.                                                      | 0 | 0  |
| Lines 19-23 are required for the contacts to be created.                                                                             | 0 | 0  |

### **Explanation:**

Box 1: No

Need to set ContinueOnError=True. ContinueOnError: When true, continue processing the next request in the collection even if a fault has been returned from processing the current request in the collection. When false, do not continue processing the next request.

Box 2: No

ContinueOnError = true must be added before Requests = new OrganizationRequestCollection() on line 3.

Example:

// Create an ExecuteMultipleRequest object.

requestWithResults = new ExecuteMultipleRequest()

{

// Assign settings that define execution behavior: continue on error, return responses.

Settings = new ExecuteMultipleSettings()

{

ContinueOnError = false,

ReturnResponses = true

},

// Create an empty organization request collection.

Requests = new OrganizationRequestCollection()

**}**;

Box 3: Yes

You can use the ExecuteMultipleRequest message to support higher throughput bulk message passing scenarios in Common Data Service. ExecuteMultipleRequest accepts an input collection of message Requests, executes each of the message requests in the order they appear in the input collection, and optionally returns a collection of Responses containing each message's response or the error that occurred.

Box 4: No

This is just for displaying the result.

Reference:

https://docs.microsoft.com/en-us/powerapps/developer/common-data-service/org-service/execute-multiple-requests

### **QUESTION 27**

**Hotspot Question** 

You are developing a Web API for a company.

You need to implement the appropriate operations to meet the company's requirements.

What should you implement? To answer, select the appropriate options in the answer area.

NOTE: Each correct selection is worth one point.

# Braindump2go Guarantee All Exams 100% Pass One Time!

### Answer Area

## Operation Requirement Implement operations that do not have side effects and may support further composition Functions Actions Entities Implement operations that allow side effects, such as \* data modification Functions Actions Entities Implement keyless named structured types that consist of a set of properties Complex types Entity types Enumeration types

### Answer:

## Answer Area

| Requirement                                            | Operation         |
|--------------------------------------------------------|-------------------|
| Implement operations that do not have side effects and | ~                 |
| may support further composition                        | Functions         |
|                                                        | Actions           |
|                                                        | Entities          |
| Implement operations that allow side effects, such as  | ~                 |
| data modification                                      | Functions         |
|                                                        | Actions           |
|                                                        | Entities          |
| Implement keyless named structured types that consist  | ·                 |
| of a set of properties                                 | Complex types     |
|                                                        | Entity types      |
|                                                        | Enumeration types |
|                                                        |                   |

### **Explanation:**

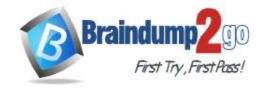

**One Time!** 

Box 1: Functions Box 2: Actions Box 3: Complex types

Complex types are keyless named structured types consisting of a set of properties. Complex types are commonly used as property values in model entities, or as parameters or return values for operations.

Reference:

https://docs.microsoft.com/en-us/powerapps/developer/common-data-service/webapi/web-api-types-operations#complex-types

### **QUESTION 28**

**Hotspot Question** 

A travel agency has a Dynamics 365 Customer Engagement.

Customers are allowed to add up to three countries/regions to their travel preferences from the website.

Their preferences must be stored in the Contact entity.

You need to register the plug-in to meet the requirements.

Which value should you apply for each parameter? To answer, select the appropriate options in the answer area.

NOTE: Each correct selection is worth one point.

### Answer Area

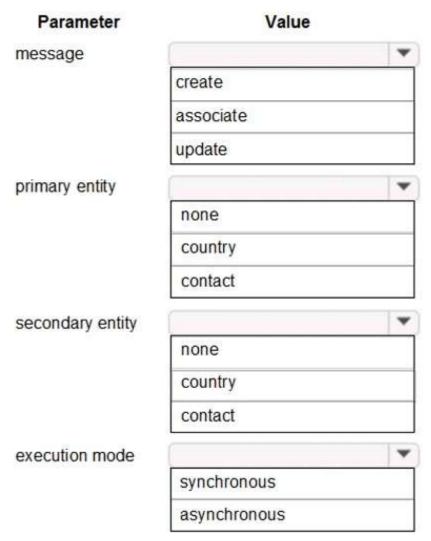

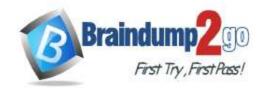

### **Answer Area**

| Parameter        | Value        |   |
|------------------|--------------|---|
| message          |              | - |
|                  | create       |   |
|                  | associate    |   |
|                  | update       |   |
| primary entity   |              | • |
|                  | none         |   |
|                  | country      |   |
|                  | contact      |   |
| secondary entity |              | * |
|                  | none         |   |
|                  | country      |   |
|                  | contact      |   |
| execution mode   |              | ~ |
|                  | synchronous  |   |
|                  | asynchronous |   |

### **Explanation:**

Box 1: associate
Box 2: contact

Customers are allowed to add up to three countries/regions to their travel preferences from the website.

Their preferences must be stored in the Contact entity.

Box 3: country
Box 4: synchronous

Reference:

https://docs.microsoft.com/en-us/powerapps/developer/common-data-service/tutorial-write-plug-in

### **QUESTION 29**

**Hotspot Question** 

You have the following JavaScript function: (Line numbers are included for reference only.)

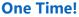

```
01 function displayIconTooltip(rowData, userLCID)
02 {
   var imgName = "";
03
     var tooltip = "Relationship Health";
04
    var str = JSON.parse(rowData);
05
    var prevrev = str.new_previousyearannualrevenue_Value;
06
07
    var rev = str.revenue Value;
    var health = parseFloat(rev) - parseFloat(prevrev);
80
    if (health > 0)
09
       imgName = "new_good";
10
     else if (health == 0)
11
       imgName = "new warm";
12
13
     else
       imgName = "new bad";
14
15
     var resultarray = [imgName, tooltip];
    return resultarray;
16
17 }
```

The Annual Revenue view column is configured to call the function as shown in the Column Properties exhibit. (Click the Change Column Properties tab.)

×

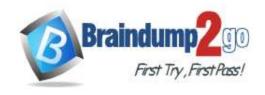

## Change Column Properties

The properties of the selected column are listed below. You can change the width in pixels of the column.

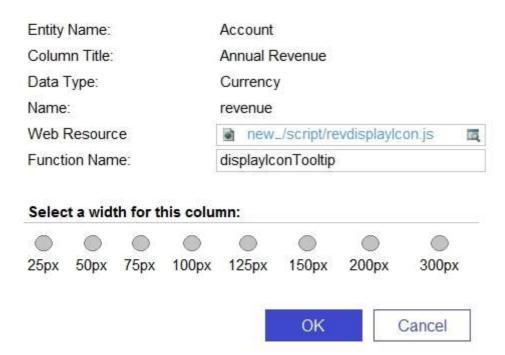

Users report that the icons that appear in the Active Account view are incorrect, as shown in the Active Accounts View exhibit. (Click the Active Accounts View tab.)

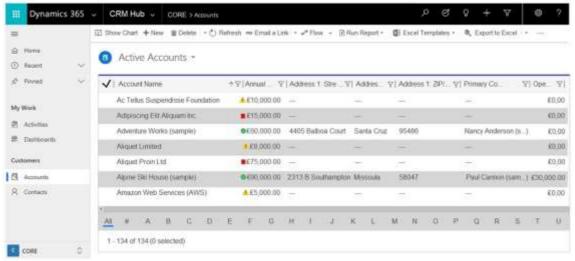

You need to determine why the incorrect icons are being displayed.

For each of the following statements, select Yes if the statement is true. Otherwise, select No.

## **One Time!**

### **Answer Area**

| Statements                                                                                                    | Yes | No |
|----------------------------------------------------------------------------------------------------|-----|----|
| If the Previous Year Annual Revenue column is in the Active Accounts view but has a null value, the selected imgName is set to <b>new_good</b> for Accounts that have an Annual Revenue greater than <b>0</b> . | 0   | 0  |
| If the Previous Year Annual Revenue column is included in<br>the Active Accounts view, and exception is raised and an<br>error is displayed.                                                                    | 0   | 0  |
| The userLCID can be used to gain access to users'<br>Language settings in personal options and change the<br>tooltip to their chosen language.                                                                  | 0   | 0  |
| The imgName refers to an image that is a URL to an external image file.                                                                                                    | 0   | 0  |
| Area                                                                                                    |     |    |

### Answer:

### **Answer Area**

| Statements                                                                                                    | Yes | No |
|----------------------------------------------------------------------------------------------------|-----|----|
| If the Previous Year Annual Revenue column is in the Active Accounts view but has a null value, the selected imgName is set to <b>new_good</b> for Accounts that have an Annual Revenue greater than <b>0</b> . | 0   | 0  |
| If the Previous Year Annual Revenue column is included in<br>the Active Accounts view, and exception is raised and an<br>error is displayed.                                                                    | 0   | 0  |
| The userLCID can be used to gain access to users'<br>Language settings in personal options and change the<br>tooltip to their chosen language.                                                                  | 0   | 0  |
| The imgName refers to an image that is a URL to an external image file.                                                                                                    | 0   | 0  |

### **Explanation:**

Box 1: No

parseFloat will return 'NaN' if it's not a number (null and undefined are NaNs).

Box 2: No Box 3: Yes

Session.userLCID is the Locale ID for the ASP application.

Box 4: Yes Reference:

https://support.microsoft.com/en-us/help/229690/how-to-set-the-asp-locale-id-per-the-browser-s-language-settings